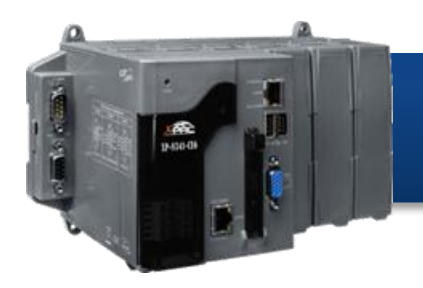

Version 1.6, August 2016

### **Supported Modules**

XP-8141-CE6 XP-8341-CE6 XP-8741-CE6

### **What's in the Box?**

In addition to this guide, the package includes the following items:

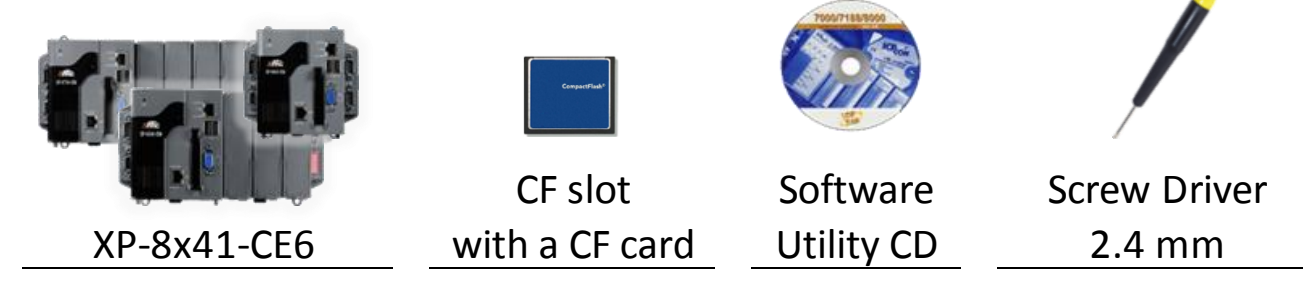

### **Technical Support**

● **XP-8000-CE6User Manual**

CD:\XP-8000-CE6\Document\User\_Manual\ [http://ftp.icpdas.com/pub/cd/xp-8000-ce6/document/user\\_manual/](http://ftp.icpdas.com/pub/cd/xp-8000-ce6/document/user_manual/)

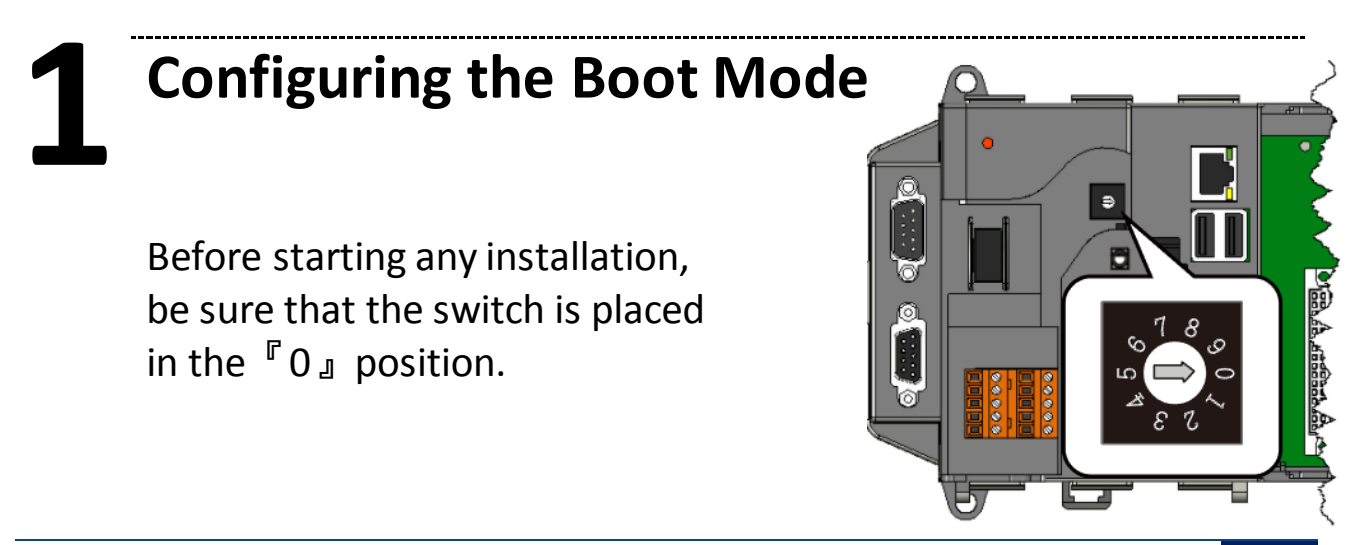

# **2 Connecting to PC, Monitor and Power Supply**

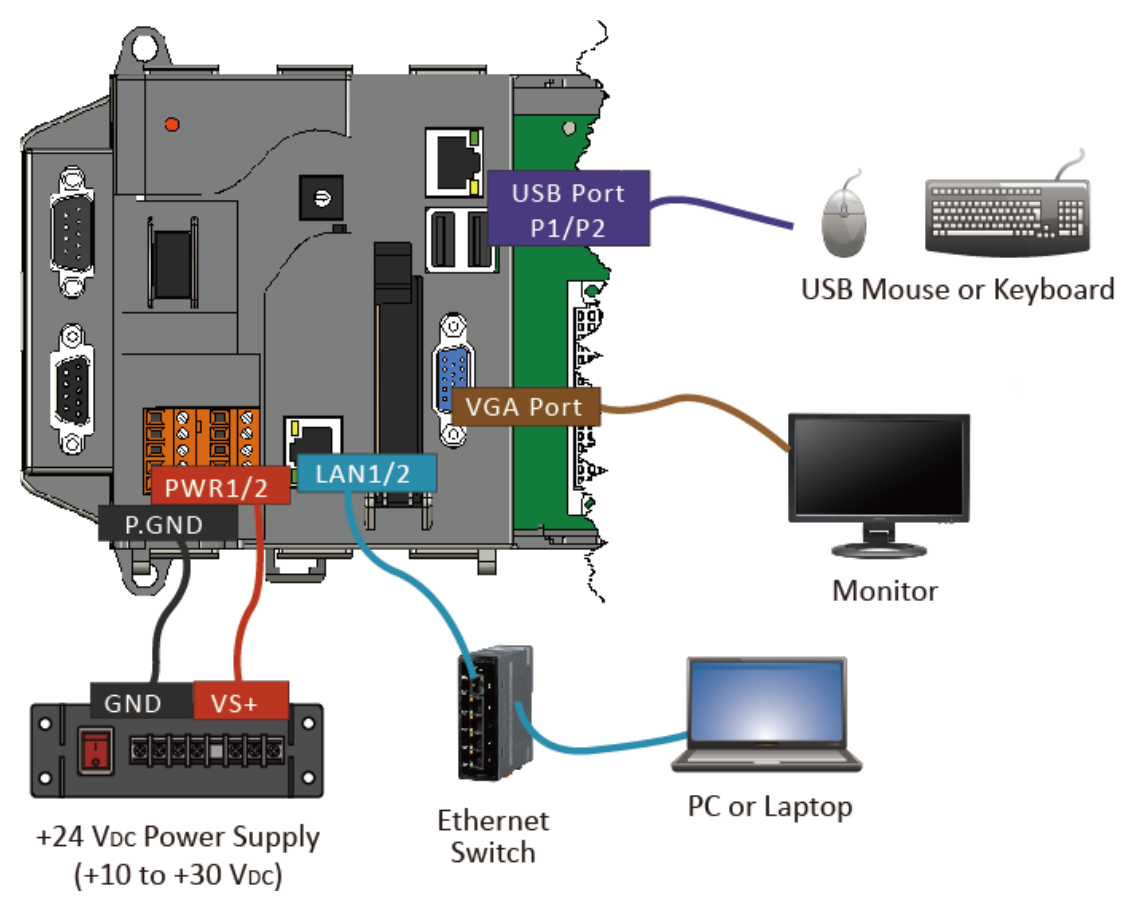

**3 Inserting the I/O Module and Wiring Connection**

XP-8141-CE6/XP-8341-CE6/XP-8741-CE6 has 1/3/7 I/O expansion slots and only supports I-8K and I-87K series I/O modules.

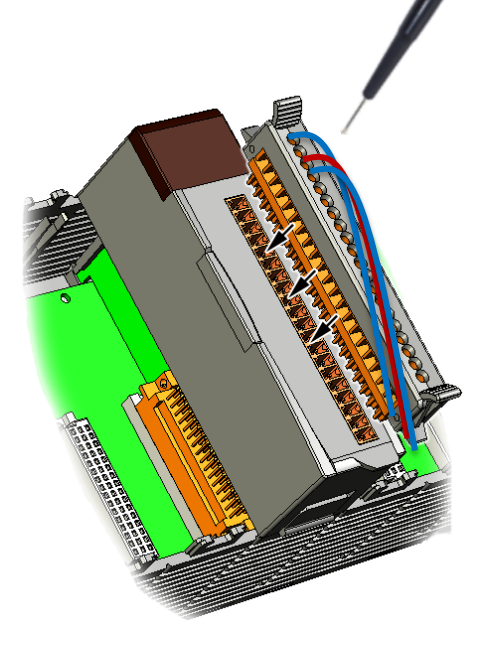

For more information about this expansion I/O modules, please refer to

http://www.icpdas.com/root/product/solutions/pac/ippc/pac-fa mily io expansion.html

## **4 Using XPAC Utility to Manage the XP-8x41-CE6**

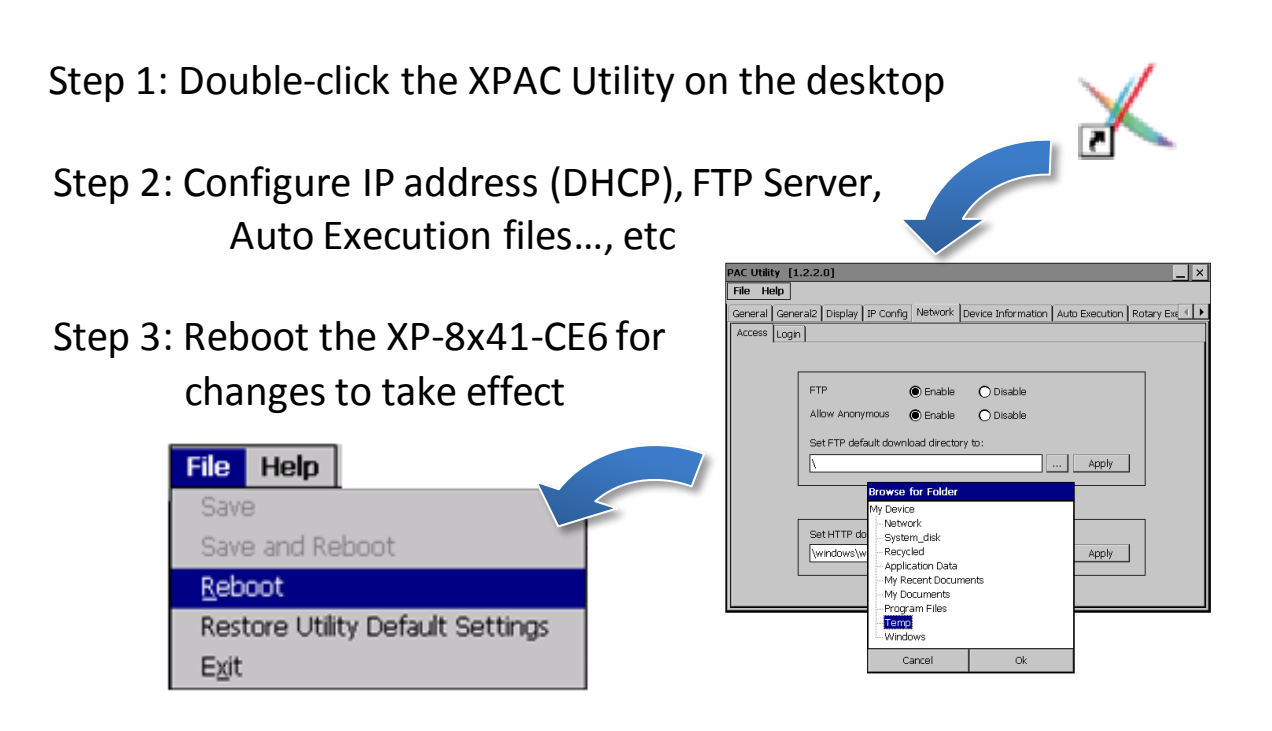

#### **5 Using DCON Utility Pro to Configure I/O Modules**

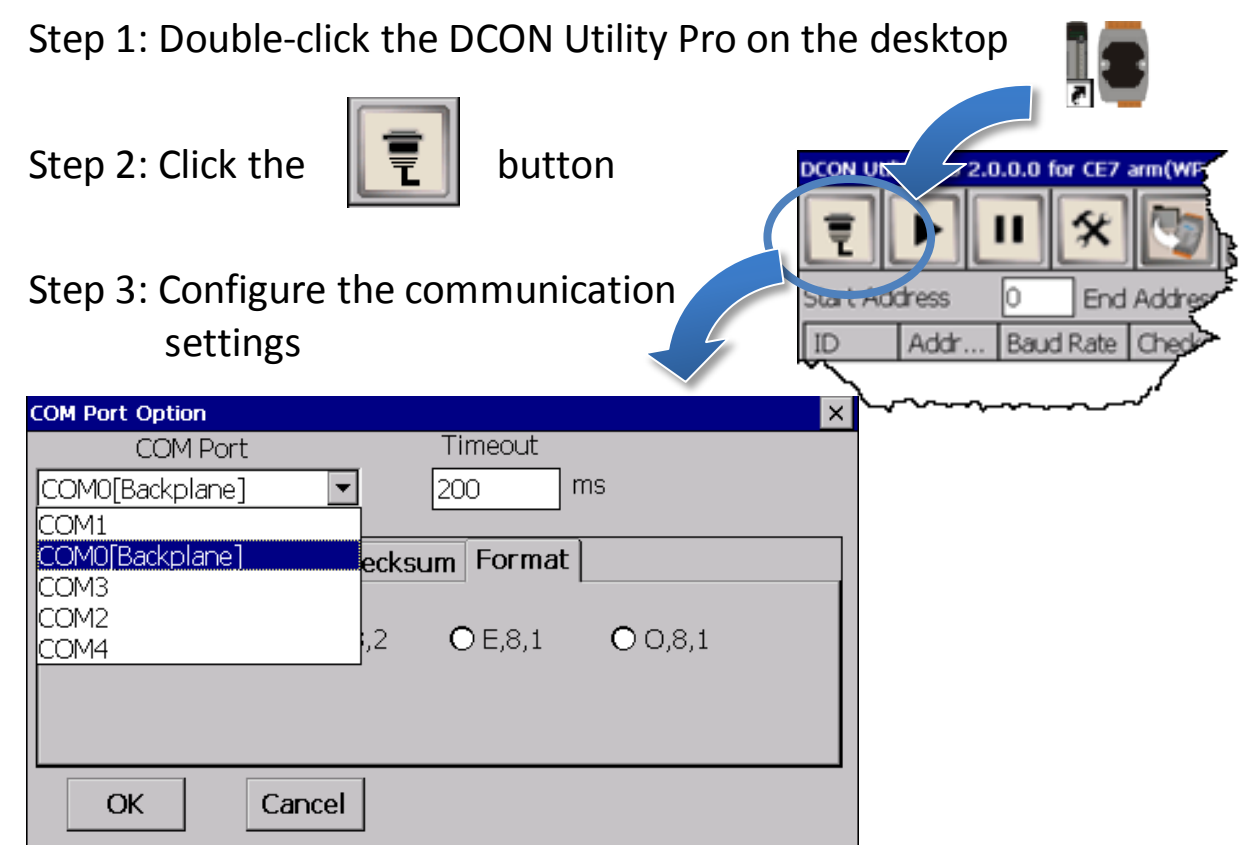

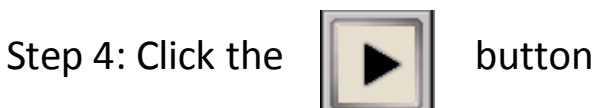

Step 5: Click the module name to configure the I/O module

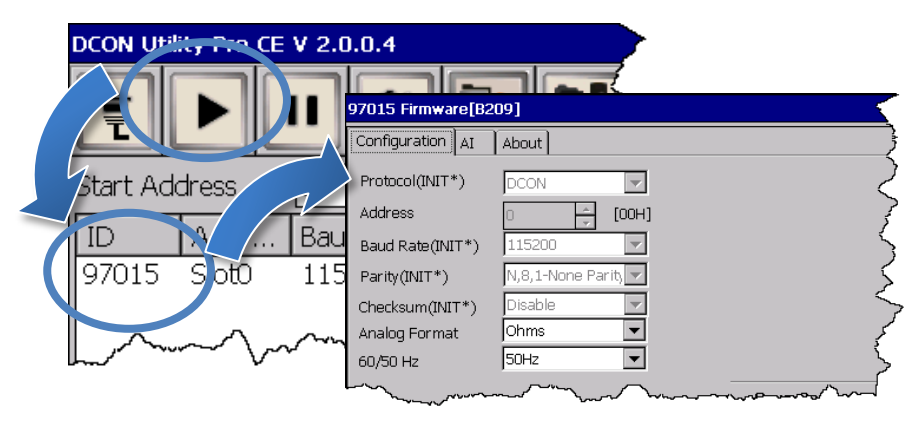

### **6 Changing the User Interface Language**

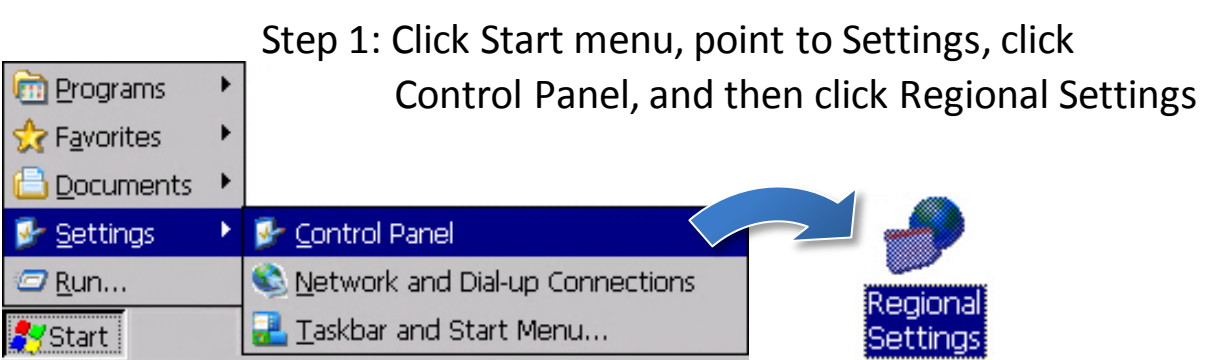

Step 2: Click User Interface Language tab, choose to your local language, and then click OK

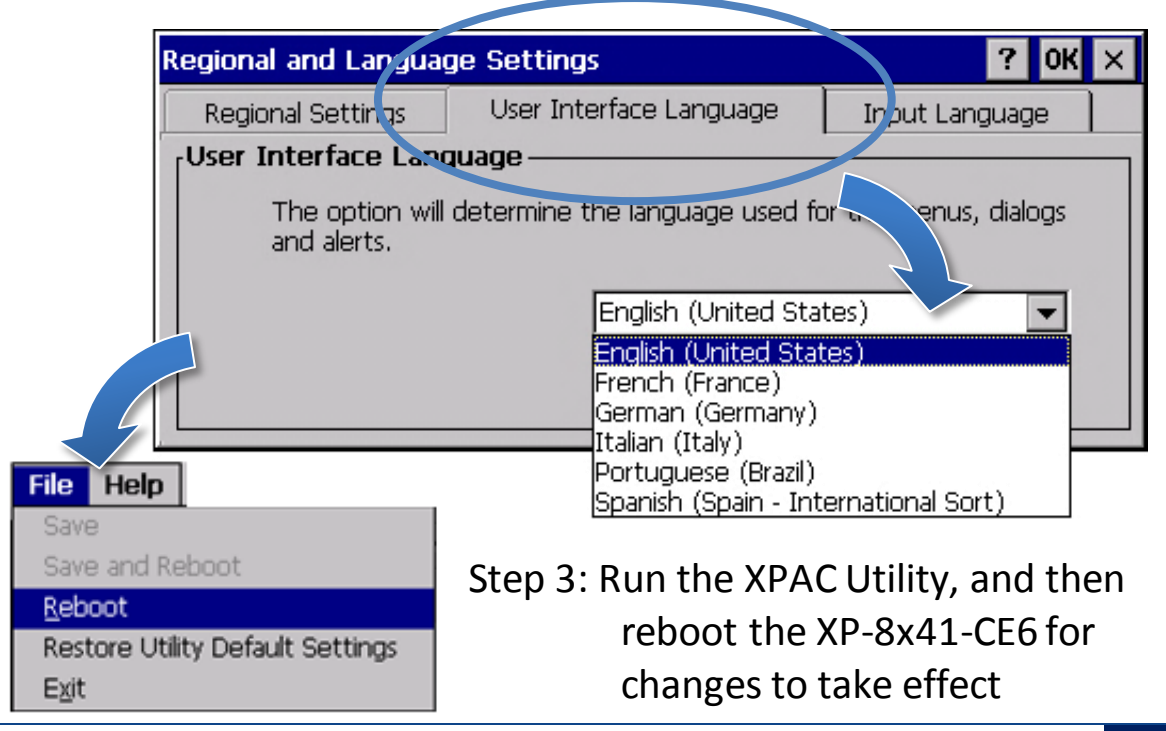

XP-8x41-CE6 Quick Start, v1.6, E-mail: [service@icpdas.com](mailto:service@icpdas.com) **4**